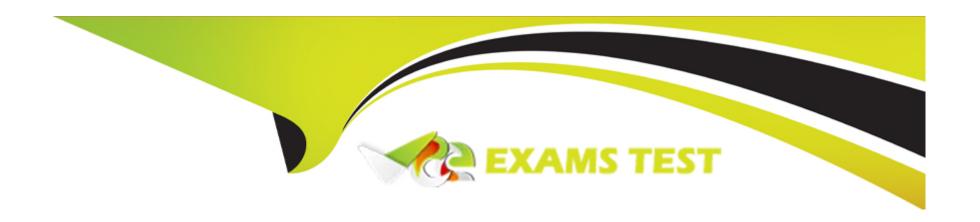

# Free Questions for MAC-16A by vceexamstest

**Shared by Lucas on 15-04-2024** 

For More Free Questions and Preparation Resources

**Check the Links on Last Page** 

### **Question Type:** MultipleChoice

Which of the following statements about Guest accounts are true? SELECT THREE

### **Options:**

- A- Logging out of the Guest User temporarily saves files to the /Users/Guest.
- B- Logging out of the Guest User deletes the Guest User homefolder.
- C- Parental Controls cannot be used on a Guest account.
- D- When FileVault is enabled, the Guest account is limited to the system's default apps.
- E- The Guest account allows others to use the computer temporarily without needing a password.
- F- All features of iCloud are disabled in the Guest account.
- G- Guest Users cannot make changes to other user accounts, computer settings, or log in remotely.

#### **Answer:**

B, E, G

#### **Question Type:** MultipleChoice

Your customer asks, "What version of OS X do I have to have installed on my older Mac so I can download OS X Yosemite from the App Store?" Which of the following is the correct response?

### **Options:**

- A- 'To download OS X Yosemite from the App Store, you will need to have Mac OS X Snow Leopard v10.6.8 or newer installed.'
- B- 'To install OS X Yosemite, you will need to download a version of Mac App Store that will run on any version of OS X.'
- C- 'To download OS X Yosemite, you will need to have OS X Mountain Lion v10.8 installed and App Store running.'
- D- 'To update to OS X Yosemite, you need to have Mac OS X Leopard v10.5.2 or later already installed on yourMacs.'

#### **Answer:**

Α

## **Question 3**

**Question Type:** MultipleChoice

Larry just bought a new Mac with OS X Yosemite and wants to transfer his Outlook contacts and home folder documents from a PC running Windows Vista with SP2. You confirm automatic installation in Windows is disabled. What is the next step you will ask Larry to take before attempting to use Windows Migration Assistant?

### **Options:**

- A- Disable anti-virus and firewall software on the PC
- B- Start up the MacBook Pro in Target Disk Mode.
- C- Make sure the contacts are exported in vCard format into the home directory.
- D- Place the PC in standbymode and select it from the list in Migration Assistant running on the MacBook Pro.

#### **Answer:**

D

## **Question 4**

### **Question Type:** MultipleChoice

Sheryl is configuring a drive on the office server to be used by Time Machine. Each of the Mac computers in the office will be set up to use that network drive. Which of the following network protocols must the server use to make that drive available to Time Machine on

each Mac computer?

### **Options:**

- A- File Transfer Protocol (FTP)
- **B-** Apple Filing Protocol (AFP)
- C- User Datagram Protocol (UDP)
- D- Reverse Address Resolution Protocol (RARP)

#### **Answer:**

В

## **Question 5**

**Question Type:** MultipleChoice

Gary purchased a new USB 2.0 input device for his iMac (Late 2013). He installed the software that shipped with the device, but it does not seem to work. He has tried all of the USB ports on the back of the iMac, but the issue persists. Which of the following troubleshooting tools or techniques would help Gary isolate the issue?

| Options:                                             |  |
|------------------------------------------------------|--|
| A- Apple Hardware Test                               |  |
| B- Activity Monitor                                  |  |
| C- Apple Diagnostics                                 |  |
| D- System Information                                |  |
|                                                      |  |
| Answer:                                              |  |
| C                                                    |  |
|                                                      |  |
|                                                      |  |
|                                                      |  |
| Question 6                                           |  |
| Question Type: MultipleChoice                        |  |
|                                                      |  |
| How many people can share content in Family Sharing? |  |
|                                                      |  |
|                                                      |  |
|                                                      |  |
| Options:                                             |  |
| Options: A- Ten                                      |  |
|                                                      |  |

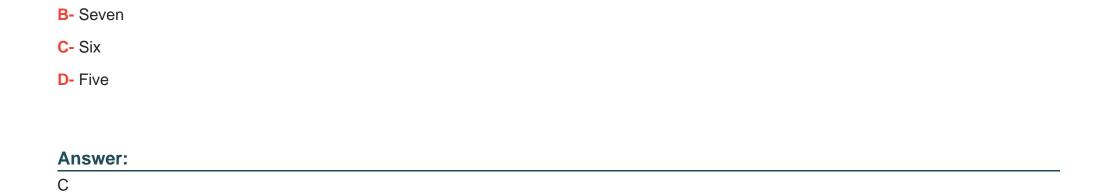

**Question Type:** MultipleChoice

How do you change permissions of a specific folder?

### **Options:**

- A- Control-click the folder and then click Change Permissions.
- B- In Finder, select the folder, then choose Get Info from the File menu. Change permission in the Sharing & Permissions pane.
- C- In System Preferences, click the Sharing pane. Locate the file in the Shared folders section. Click Change Permissions.
- D- Open Disk Utility, then drag the folder into the sidebar. Change permissions in the resulting window.

| Answer:                                                                                           |  |
|---------------------------------------------------------------------------------------------------|--|
| В                                                                                                 |  |
|                                                                                                   |  |
| Question 8                                                                                        |  |
| uestion Type: MultipleChoice                                                                      |  |
| Angela is having trouble with fonts installed in her user account. Where are these fonts located? |  |
| Options:                                                                                          |  |
| A- /Users/Fonts                                                                                   |  |
| B- /System/Library/Fonts                                                                          |  |
| C- /Library/Fonts                                                                                 |  |
| D/Library/Fonts                                                                                   |  |
|                                                                                                   |  |
| Answer:                                                                                           |  |
| В                                                                                                 |  |

### **Question Type:** MultipleChoice

John states that the external hard drive he uses to store music is not visible in the Finder. Your drive is properly plugged in and listed in System Information. How should you continue troubleshooting the issue?

### **Options:**

- A- Troubleshoot the issue using Activity Monitor.
- B- Troubleshoot the issue using Disk Utility.
- C- Troubleshoot the issue using Apple Diagnostics.
- D- Troubleshoot theissue using Console.

#### **Answer:**

В

## **Question 10**

**Question Type:** MultipleChoice

System Preferences contains App Store preference. Which options are provided when the computer is set to automatically check for updates? SELECT FOUR.

### **Options:**

- A- Install OS Xupdates
- B- Download newly available updates in the background
- C- Do not restart computer after updates are download
- D- Disable all third-party app updates
- E- Install app updates
- F- Prompt for my Apple ID password when any updates are available
- G- Install system data files and security updates
- H- Ignore any updates that are older than seven days

#### **Answer:**

A, B, E, G

## **To Get Premium Files for MAC-16A Visit**

https://www.p2pexams.com/products/mac-16a

## **For More Free Questions Visit**

https://www.p2pexams.com/apple/pdf/mac-16a

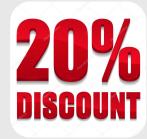